## Quick Start Guide Lane 5000

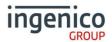

### What's in the box?

Card Terminal
Terminal Cable
Power Supply Unit
Ethernet Extension Block
Ethernet Extension Cable
Window Decal

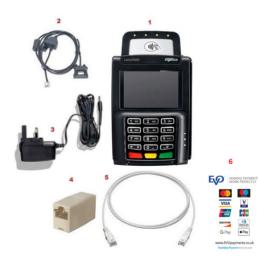

1

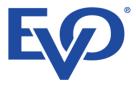

L

#### **Function keys**

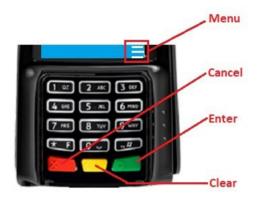

- Menu Use this button to access the main functions menu on the terminal
- Cancel Use this button to cancel and revert back to the previous screen
- Clear Use this button to clear back or delete characters when keying in text/numbers

• Enter - Use this button to confirm selection on the terminal

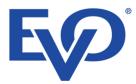

#### **Getting started**

Connect the Terminal cable to the Lane5000 terminal by connecting the HDMI end to the back of the terminal as shown.

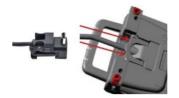

Connect the Power supply to the Terminal cable, and connect to an active Ethernet port. \*Note the Ethernet extension block and additional cable can be used to extend the cable if required.

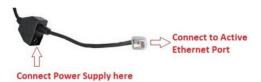

# Setting a static IP address on the terminal

Access the admin menu by pressing the yellow button. The terminal will request an administrator password which is 123456. The terminal display is touchscreen so the green Enter button can be selected via the keypad or the green button on screen.

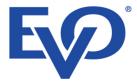

Using the touch screen select ETH setting, then press ENTER

Speed change appears on screen select Link Speed 100Mb/s and press ENTER.

Protocol Change will then appear on screen, press the RED button (cancel)

You can now set the terminal to the desired IP address. Use the Yellow button to clear the existing IP address, and key in the new IP address you wish to use. Press ENTER button to save the changes.

The next screen will display the Subnet mask this should not be changed press ENTER.

The final screen displays the gateway IP address again this should not need to be changed. Press ENTER.

Terminal will request to save changes, press ENTER. Terminal will reboot and the new IP address will be set.

\*\*You can now contact your EPOS Provider to complete the integration with the Card Terminal.

#### Support

EVOPayments.co.uk/support-centre/

uksupport@EVOPayments.com

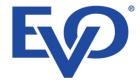

EVO Payments UK Ltd is authorised and regulated by the FCA under the Payment Services Regulation 2017 (FRN 959332) for the provision of payments services and under the Consumer Credit Act (FRN 966552) for the undertaking of terminal rentals. EVO Payments UK Ltd is registered in the UK under Companies House number 13527680. Registered address Granite House, Granite Way, Syston, Leicester, LE7 1PL. EVO Payments UK Ltd trades under the following names:- EVO Payments UK and EVO Payments International.